## **How to Register**

If you are interested in the Zero In Bloomington community climate action platform but live outside the City of Bloomington city limits, you can still access the Bright Action platform and track your climate commitments and emissions reductions process by registering as a non-Bloomington resident. See the instructions below for registering.

**Step 1.** Select "Join the Challenge" on the Zero In Bloomington website to start the registration form.

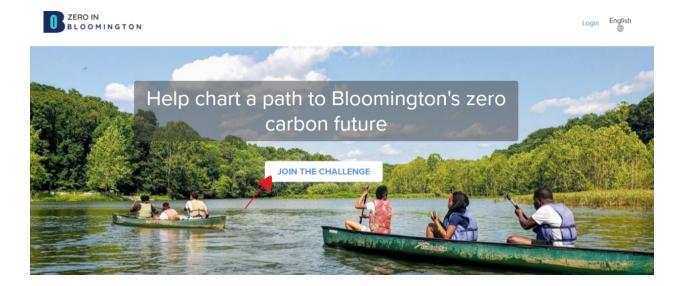

**Step 2.** At the top of the registration form, there is a hyperlink to registering as a non-Bloomington resident. This will allow you to still access the platform and actions without impacting the City of Bloomington's emissions tracking process.

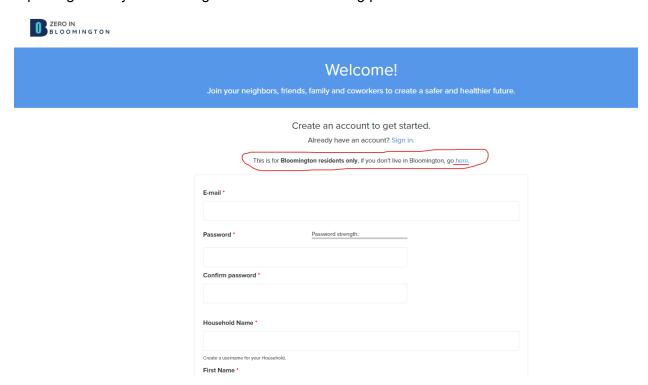

**Step 3.** Once you have created your profile as non-bloomington resident, you will be added under the broader Indiana site. You can now log out, go to <a href="www.zeroinbloomington.com">www.zeroinbloomington.com</a> and sign in with your username and password. You will have the same access to resources, teams, and groups from Bloomington residents, but your emissions impact will not impact that of Bloomington's city boundary.